## Aceindus IT Training

## **Microsoft Power BI**

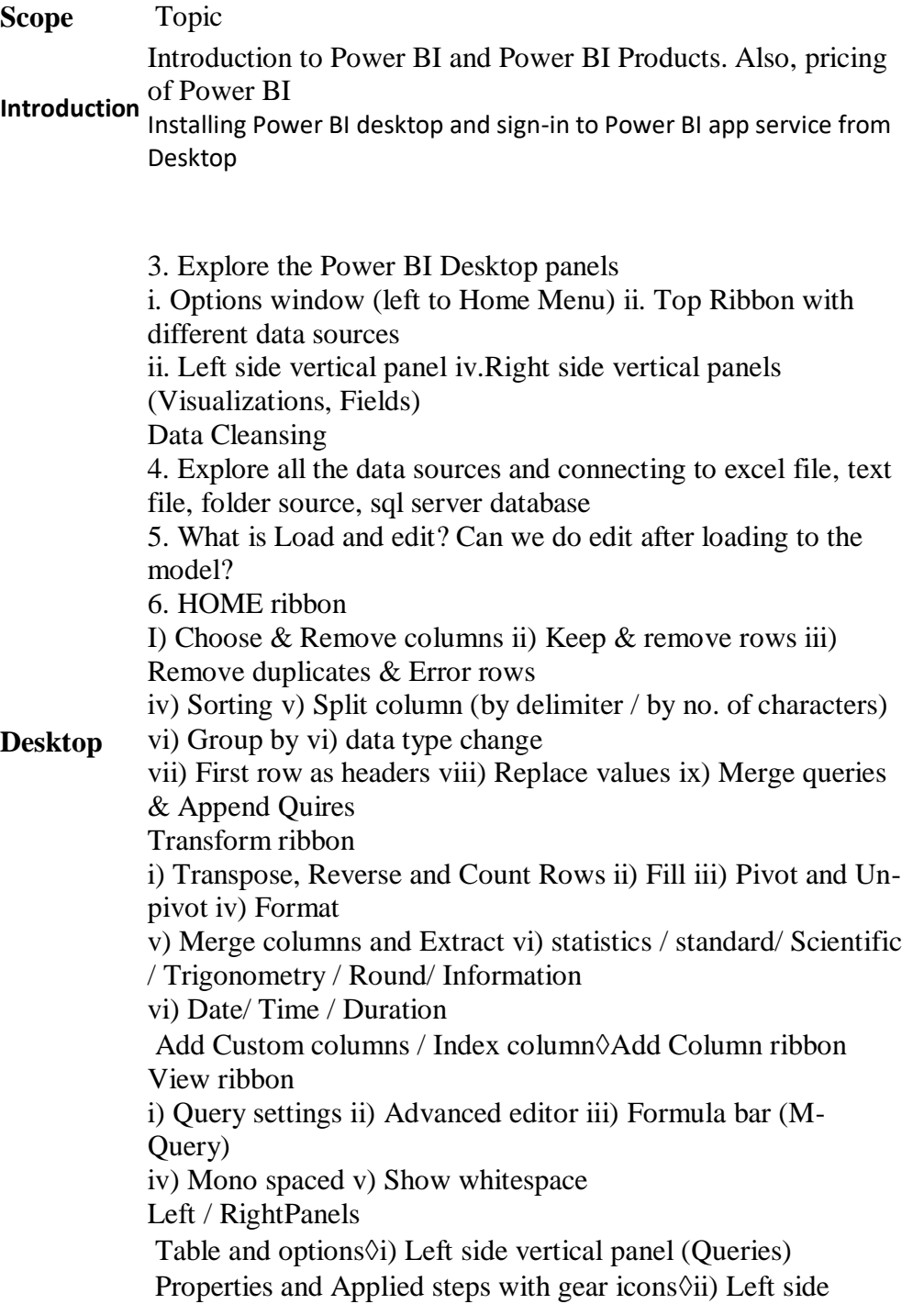

vertical panel (Query settings) 7. How to load the cleansed and transformed data to the data model (Close and Apply option)? Data Modelling 8. What is relationship window and Data window from Left side vertical panel Explore Table properties and Field properties $\Diamond$ 9. Relationship window & manage relationships from ribbon Explore the field properties from the right side vertical panel (Fields) $\Diamond$ Data window Difference between new measure & New columns 10. Create multiple measures and columns with DAX functions Reports 11. What is reports windows from Left side vertical panel and explore the options of reports window New page, visuals, Text box, image, shapes and page view $\Diamond$ i. Top ribbon with report options Rename, hide/Unhide, delete, Hierarchy and filters $\delta$ ii. Right side panel(Fields options) around  $25+$  styles with formatting options $\Diamond$ (Visualizations) 12. Different report styles and apply formatting options i. Table, Matrix, Card, Multi row card, ii. Bar charts, Line charts iii. Dual style charts (Line and bar) iv. Pie charts, Donut charts, Tree maps and geographical maps (Globe and Filled Map) **App Service** v. Scatter plot, Funnel, Gauge, KPI and Slickers. vi. R based charts 13. After adding 4 visuals to page, explore the below options Format painter $\Diamond$ i. Ribbon (Home) Edit interactions, Align, distribute and bring forward, send backward<sup>oi</sup>i. Ribbon (Format) Focus mode, sort by, export data $\Diamond$ iii. Visual options 14. How to create drilldown charts? 15. How to publish the files Power BI App service and what are the options while publishing? 16. Explore Power BI App service window with top ribbon and panels 1. Full focus mode with print option while in focus mode option<sup>()</sup>i. Top black ribbon Content packs, settings, gateways, Dev tools and embed  $code@2$ . Gear icon 3. Downloads, support, feedback and account info 1. Add widget (Web content, image, video and Textbox) $\Diamond$ ii.

white ribbon under black ribbon 2. Share Duplicate / print / refresh/ featured dashboard $\lozenge$ 3. ... provide business question, answered in a report format $\Diamond$ iii. question bar below white ribbon  $\forall$ iv. Left side ribbon (from bottom) 1. Datasets: Explore data set options

1. Types of gateways and what are those?

**Gateways**

2. refresh the data from on-premise to Cloud App service

Ace Indus Tech-Sol India Pvt. Ltd, Plot # 21,Flat #203,Techno Residency, Opp: Mind Space(Raheja IT Park), Madhapur, Hyderabad,TS-500081,India